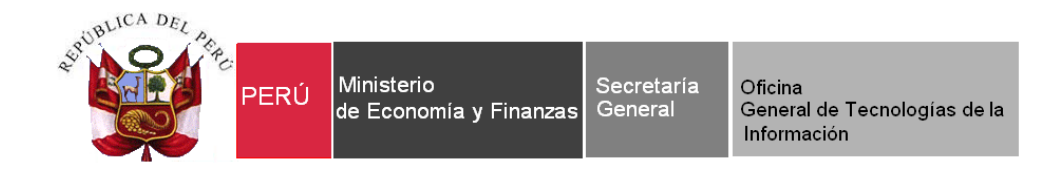

# **Manual de Cambios**

# **Módulo Administrativo 2013 y 2014 -SIAF**

**Para uso de:** Gobiernos Nacionales, Locales, Regionales y Mancomunidades.

**Versión: 13.07.00 Fecha: 18/12/2013**

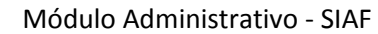

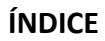

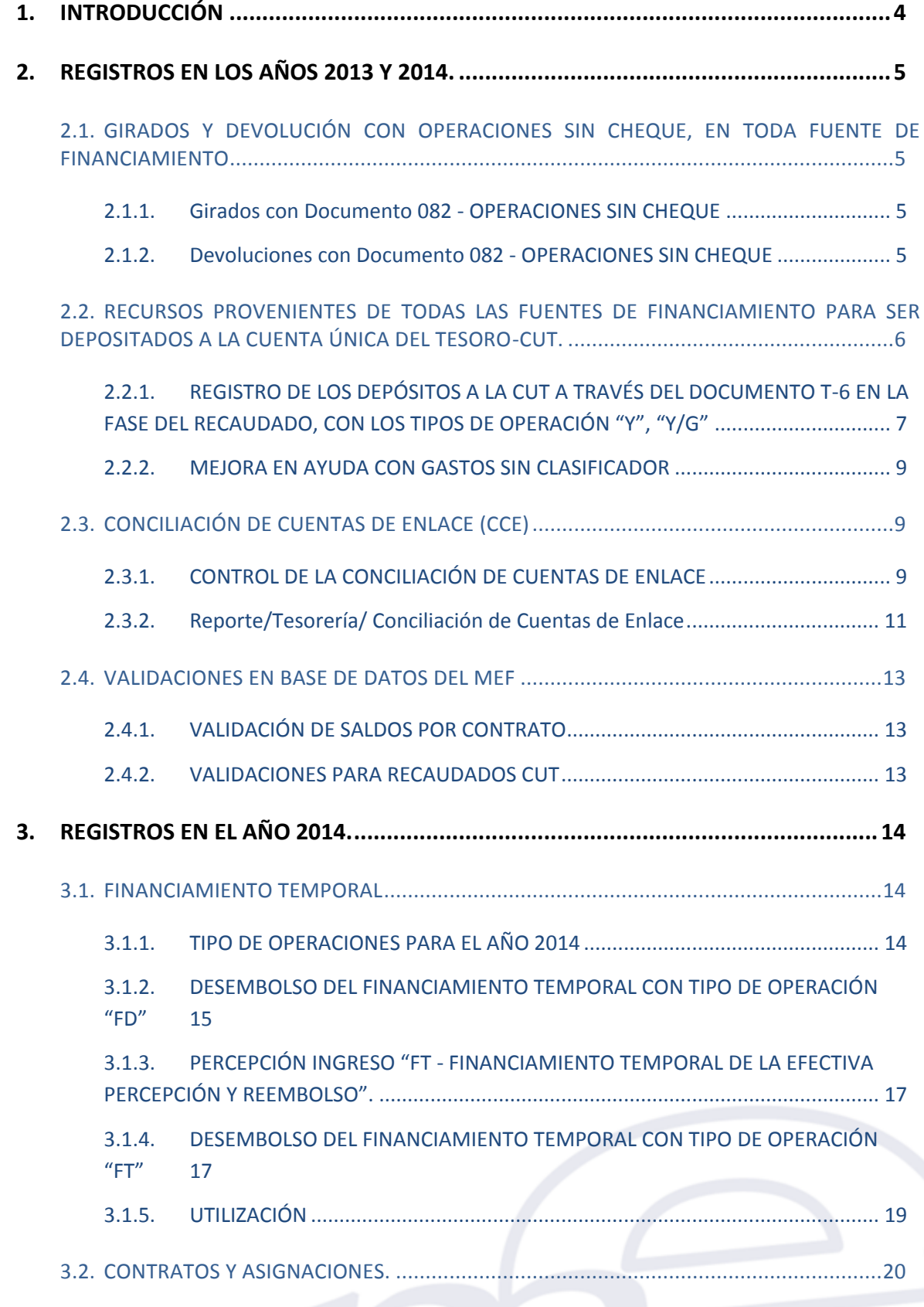

Manual de Cambios en el Módulo Administrativo – Versión 13.07.00 de fecha 18/12/2013 -2-

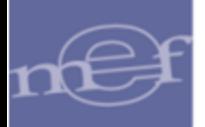

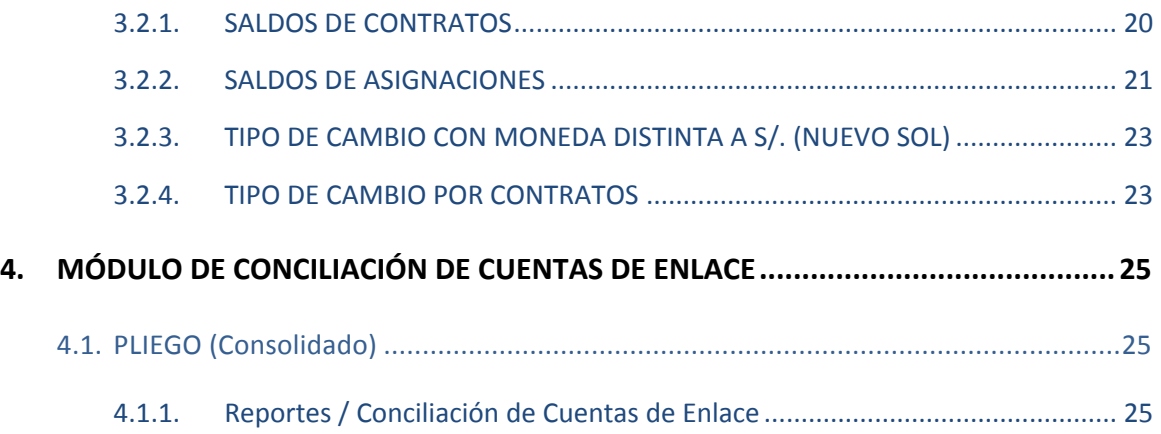

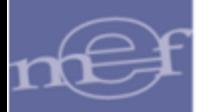

## <span id="page-3-0"></span>**1. INTRODUCCIÓN**

El Ministerio de Economía y Finanzas mediante el Sistema Integrado de Administración Financiera SIAF, ha desarrollado la Versión 13.07.00 que involucra cambios en el Módulo Administrativo.

Para este Módulo existen diversos temas involucrados que surgieron como requerimientos del Ente Rector, como mejoras en el sistema o por acuerdos en reunión de la Oficina General de Tecnologías de la Información (OGTI).

El presente manual contiene los cambios en temas como la realización de devoluciones con código 082 – OPERACIONES SIN CHEQUE, sólo para el Rubro 00 - RECURSOS ORDINARIOS y excepciones.

Otro tema está relacionado con los saldos de contratos cuando los compromisos ya caducaron (año anterior), ahora se remitirá el saldo previa exclusión de aquellos compromisos. También con respecto a la existencia de asignaciones que trascienden el año que eran tomadas en cuenta sólo en BD-MEF. Ahora también en Cliente.

Una mejora que se presenta es con referencia a los tipos de cambio de moneda en diversas fases de los expedientes SIAF, donde se uniformiza su uso.

Además, se debe mencionar que según Resolución Directoral N° 053-2013-EF/52.03 se expresa el uso de Financiamiento Temporal, en relación a los recursos que pueden solicitar al Banco de la Nación u otro banco, por parte de las Unidades Ejecutoras del Gobierno Nacional, de los Gobiernos Regionales, así como los Pliegos presupuestarios de los Gobiernos Locales.

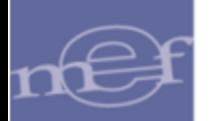

#### <span id="page-4-0"></span>**2. REGISTROS EN LOS AÑOS 2013 Y 2014.**

## <span id="page-4-1"></span>**2.1. GIRADOS Y DEVOLUCIÓN CON OPERACIONES SIN CHEQUE, EN TODA FUENTE DE FINANCIAMIENTO**

A partir del año 2013, se permite registrar girados y devolución de girado con documento 082 - OPERACIONES SIN CHEQUE **en todas las fuentes de financiamiento**, siempre que registre tipos de recursos controlados por el Tesoro Público.

#### <span id="page-4-2"></span>**2.1.1. Girados con Documento 082 - OPERACIONES SIN CHEQUE**

El registro de la **fase Girado** con documento B = "082" (OPERACIONES SIN CHEQUE) se puede realizar en todas las fuentes de financiamiento, siempre que el Tipo de Recurso utilizado en la operación corresponda a una subcuenta de Tesoro Público; de lo contrario, el Sistema presentará un mensaje de error "Tipo de Recurso no permitido con documento 082, por no ser subcuenta".

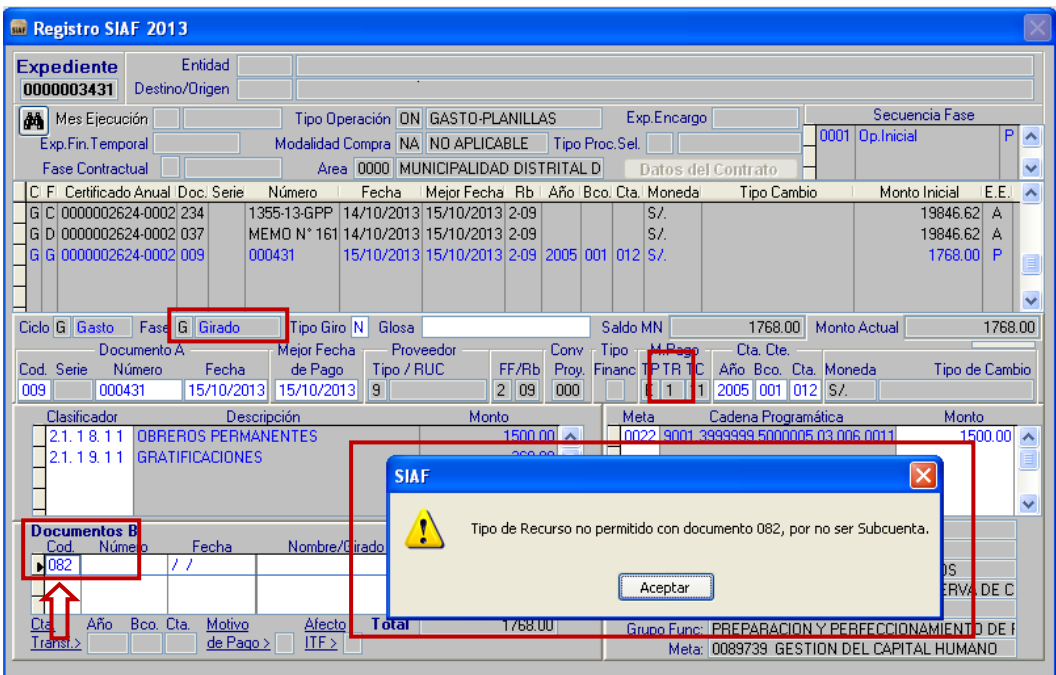

Figura Nº 01

#### <span id="page-4-3"></span>**2.1.2. Devoluciones con Documento 082 - OPERACIONES SIN CHEQUE**

El registro de la **Devolución** de un girado con documento A = "082" se puede realizar en todas las fuentes de financiamiento, siempre que el Tipo de Recurso utilizado en la operación corresponda a una subcuenta de Tesoro Público; de lo contrario, el Sistema presentará un mensaje de error "Tipo de Recurso no permitido con documento 082, por no ser subcuenta".

**Nota:** Los registros de girados con devolución adjunto, realizados con Tipo de Operación YG-OPERACION GASTO/INGRESO con Rubro de Financiamiento 88, continuará que el control de "Saldos por devolver" sea solo para el rubro de financiamiento '00 RECURSOS ORDINARIOS y Tipo de Recurso 0 RECURSOS ORDINARIOS.

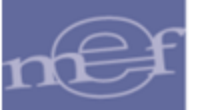

| Registro SIAF 2013                                                                                                    |                                                                                                    |
|----------------------------------------------------------------------------------------------------|----------------------------------------------------------------------------------------------------|
| Entidad<br><b>Expediente</b><br>0000000006<br>Destino/Origen                                                                                                    |                                                                                                    |
| <b>A</b> Mes Ejecución<br>Tipo Operación N GASTO - ADQUISICION DE<br>Modalidad Compra   OM   MODALIDAD DE ( Tipo Proc.Sel,  <br>Exp.Fin.Temporal<br>P PAGO TOTAL<br>Area 0000 MUNICIPALIDAD DISTRITAL D<br><b>Fase Contractual</b>                                                                                                    | Secuencia Fase<br>Exp.Encargo<br>0001 Op. Inicial<br>$A \wedge$<br>10002 Devolución<br>P<br>Datos del Contrato                                                                                                    |
| CI FI Certificado Anual Doc. Seriel<br>Número<br>Fecha<br>Mejor Fechal Rb   Año   Bco, Cta,   Monedal<br>G G 0000000006-0007 009<br>000025<br>16/01/2013 18/01/2013 2-09 2007 068 003 S/.<br>G G 0000000006-0008 009<br>000025<br>16/01/2013 18/01/2013 2-09 2007 068 003 S/.<br>G G 0000000006-0009 009<br>000025<br>16/01/2013 18/01/2013 2-09 2007 068 003 S/.<br>l G   G   0000000006-0010   009  <br>000025<br>16/01/2013 18/01/2013 2-09 2007 068 003 S/.<br>00.100.10010 00.100.10010 0.00 0007 000 000 0.1<br>000679<br>G G 0000000006-0005 009<br><b>SIAF</b><br>Tit<br>Fase G Girado<br>Ciclo G Gasto<br>Mejd<br>Documento A<br>Número<br>Fecha<br>de<br>Cod. Seri <b>l</b> e<br>Ţ<br>18/6<br>082<br>15/10/2013<br>000025<br>Clasificador<br>Descripción<br>Aceptar<br>27. 299 OTROS SERVICIOS S MIL | Monto Inicial<br>E.E.<br>Tipo Cambio<br>$\lambda$<br>2700.00<br>A<br>2520.00<br>A<br>1500.00 A<br>1500.00 A<br>280.00<br>А<br>$\ddotmark$<br>Actual<br>1340.00<br>Tipo de Recurso no permitido con documento 082, por no ser subcuenta. da<br>Tipo de Cambio<br>Monto<br>.000<br>$-160.001$<br>$\lambda$<br>Ξ |
| $\checkmark$<br>Calendario de Pagos<br><b>Documentos B</b><br>Nombre/Girado<br>Fecha<br>Monto<br>Número<br>Cod.<br>$\overline{\phantom{a}}$<br>$\checkmark$<br>ы<br>0.00<br>Reversión Cta.TP<br>Devoluciones<br>Por devolver                                                                                                    | v<br>Programa: ACCIONES CENTRALES<br>Prod./Prov.: SIN PRODUCTO<br>Act/Al/Obras GESTION ADMINISTRATIVA<br>Función: PLANEAMIENTO, GESTION Y RESERVA DE C<br>División Func: GESTION<br>Grupo Func: ASESORAMIENTO Y APOYO<br>Meta: 0093981 PAGO DE OBLIGACIONES DE EJERO                                          |
| Proveedor: VASQUEZ BEJARANO DAISY VERONICA                                                                                                    |                                                                                                    |

Figura Nº 02

#### <span id="page-5-0"></span>**2.2. RECURSOS PROVENIENTES DE TODAS LAS FUENTES DE FINANCIAMIENTO PARA SER DEPOSITADOS A LA CUENTA ÚNICA DEL TESORO-CUT.**

A partir del año 2013, el módulo administrativo del SIAF permite el registro de los recursos provenientes de todas las fuentes de financiamiento (de cuentas corrientes) para ser depositados a la cuenta única del tesoro-CUT.

> **Disponen** hacer extensivo procedimiento establecido en la R.D.  $\bar{N}^{\circ}$  013-2008-EF/77.15, a los recursos provenientes de todas las Fuentes de Financiamiento, a fin de viabilizar el proceso de implementación de la Cuenta Unica del Tesoro Público

#### **RESOLUCIÓN DIRECTORAL** N° 074-2013-EF/52.03

Lima. 25 de noviembre de 2013

#### **CONSIDERANDO:**

Que, mediante la Resolución Directoral Nº 013-2008-EF/77.15, que estableció el procedimiento para la centralización de los recursos de la fuente de financiamiento Recursos<br>Determinados, Rubro 18 Canon y Sobrecanon, Regalías,<br>Rentas de Aduana y Participaciones en la Cuenta Principal<br>del Tesoro Público, se dio inicio al proceso de impleme

progresiva de la Cuenta Unica del Tesoro Publico (CUT);<br>Que, a efectos de consolidar el proceso de implementación<br>de la CUT, es necesario establecer las condiciones que lo<br>viabilicen, en forma progresiva, haciéndolo extens procedimiento establectão em a Resolución Directoral Nº 013-<br>2008-EF/77.15 y sus modificatorias;<br>Estando a lo propuesto por la Dirección de Normatividad y

Estanto a lo propuesto por la Dirección de Normalvidad y<br>de conformidad con los incisos a) y j) del artículo 6º del Texto<br>Unico Ordenado de la Ley Nº 28693, Ley General del Sistema<br>Nacional de Tesorería, aprobado por Decre 2012, con el artículo 18 del Decreto<br>Legislativo Nº 183, Ley Orgánica del Ministerio de Economía y<br>Finanzas, modificada por el Decreto Legislativo Nº 325;

Manual de Cambios en el Módulo Administrativo - Versión 13.07.00 de fecha 18/12/2013 -6-

#### **SE RESUELVE:**

Artículo 1º.- Hacer extensivo el procedimiento establecido<br>en la Resolución Directoral Nº 013-2008-EF/77.15, a los<br>recursos provenientes de todas las Fuentes de Financiamiento, lo cual se aplicará de manera progresiva.<br> **Artículo 2º.-** La presente Resolución Directoral tiene<br>
eficacia a partir del día de su publicación en el Diario Oficial "El Peruano"

Regístrese, comuníquese y publíquese.

CARLOS LINARES PEÑALOZA **Director General** Dirección General de Endeudamiento<br>y Tesoro Público

#### <span id="page-6-0"></span>**2.2.1. REGISTRO DE LOS DEPÓSITOS A LA CUT A TRAVÉS DEL DOCUMENTO T-6 EN LA FASE DEL RECAUDADO, CON LOS TIPOS DE OPERACIÓN "Y", "Y/G"**

A partir del año 2013, el Sistema permite registrar los recursos de todas las fuentes de financiamiento, ya sea una recaudación en "Efectivo" o que ya se hayan depositados "Recursos de las cuentas centrales" en que de los **DEPÓSITOS de**l o **de los** "Recursos de las cuentas centrales" con destino **a** Cuenta Única del Tesoro Público (CUT), a través del documento T-6 en la fase del recaudado de los Tipo de operación 'Y - INGRESO - OPERACIONES VARIAS' e 'YG - OPERACION GASTO/INGRESO' respectivamente

el registro de la fase del para la creación de un Recaudado, para todo Rubro y para los Tipo de operación 'Y - INGRESO - OPERACIONES VARIAS' e 'YG - OPERACION GASTO/INGRESO', existen ciertas características que permiten mostrar valores por defecto para Cuenta Corriente.

Por ejemplo, si usted hace un Recaudado con un:

- o Rubro
- o Tipo de Recurso
- o Tipo de Operación (Y o YG)
- o Estado de Secuencia (Operación Inicial, Devolución, etc.)
- o Tipo Documento (A= Documento A)
- o Código del documento

Y estos datos coinciden con una combinación válida para uso de T-6, entonces aparece por defecto los valores de:

- o Año de la Cuenta = 2013
- $O$  Banco = 999
- $O$  Cuenta = 999

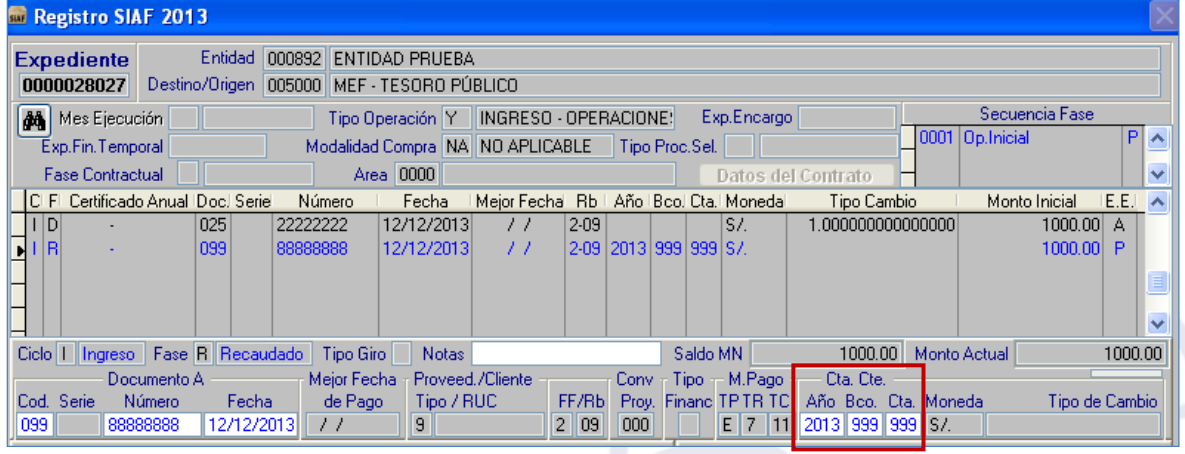

Figura Nº 03

En este caso, al hacer clic derecho sobre el Recaudado, se puede observar que la opción del menú contextual **Depósito T6…** esta activa.

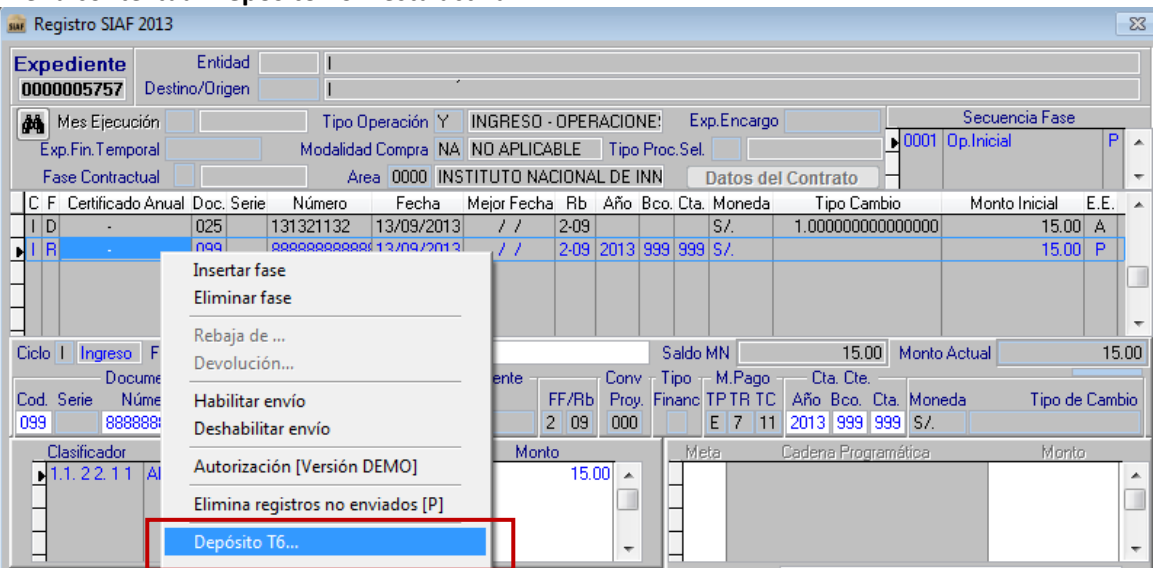

Figura Nº 04

Luego, al ingresar a **Depósito T6…** se muestra la interfaz de Registro T-6, mostrando por defecto el Concepto Depósito 515 - , que corresponde a la combinación válida para uso de T-6. Se debe tener en cuenta ingresar el Tipo de Depósito en dicha interfaz.

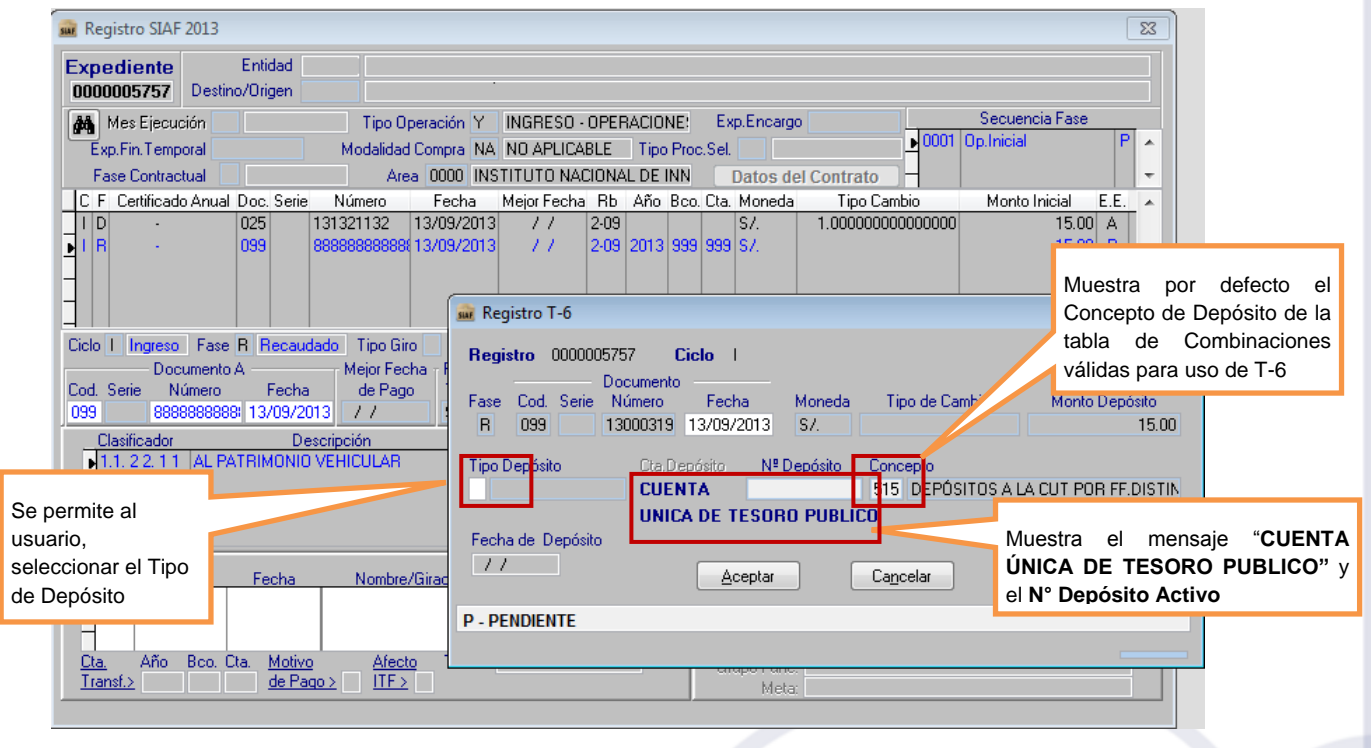

Figura Nº 05

#### <span id="page-8-0"></span>**2.2.2. MEJORA EN AYUDA CON GASTOS SIN CLASIFICADOR**

Con esta versión (a partir del año 2013) se ha modificado la descripción en la ventana de ayuda cuando se utiliza una fase de Gastos sin clasificador. Ahora muestra: "Ayuda: TO - Secuencial de Operaciones sin Clasificador".

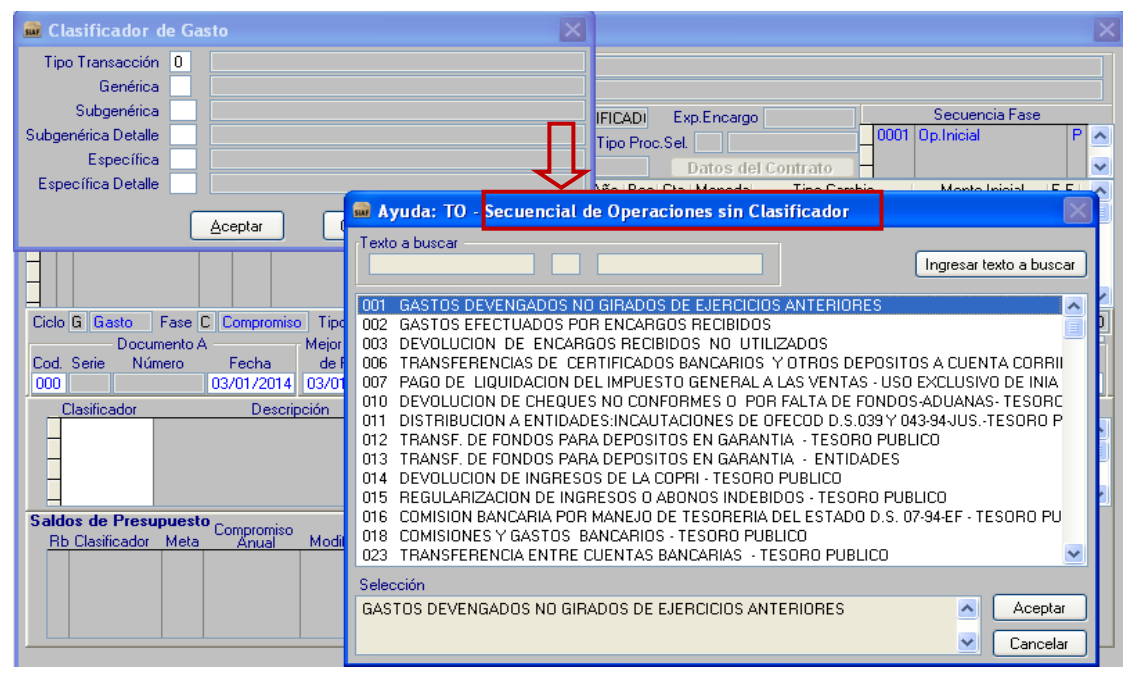

Figura Nº 06

#### <span id="page-8-1"></span>**2.3. CONCILIACIÓN DE CUENTAS DE ENLACE (CCE)**

#### <span id="page-8-2"></span>**2.3.1. CONTROL DE LA CONCILIACIÓN DE CUENTAS DE ENLACE**

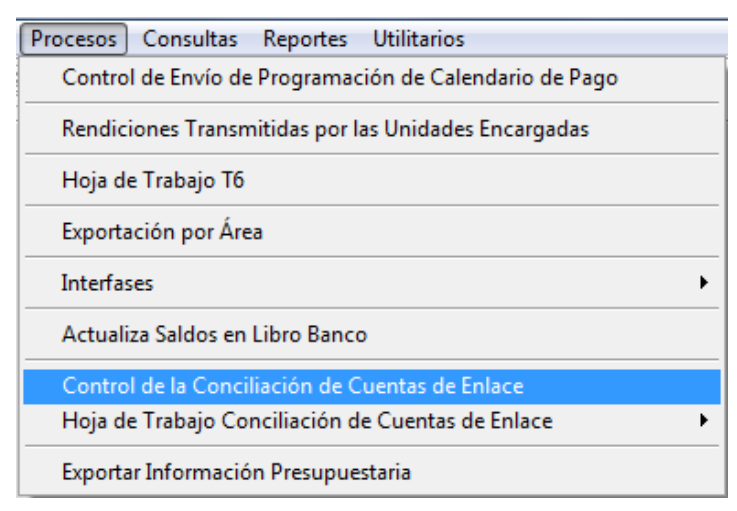

Figura N° 07

1. En el año 2013 y año 2014: En el sub módulo Procesos / Control de la conciliación de cuentas de enlace, en la funcionalidad de PROCESAR de todos los meses se adicionan las devoluciones de gastos a favor de TP (doc 099) con los Conceptos de Depósitos: 397 –REVERSIONES DEL FONDO DE CAJA CHICA

#### 398 – REVERSIONES CAFAE

399 – REVERSIONES DE ENCARGOS OTORGADOS

| <b>Mes</b>       | <b>Fecha de Proceso</b>                 | <b>Cierre</b> | Estado Envío | Fecha de Estado                                             |  |
|------------------|-----------------------------------------|---------------|--------------|-------------------------------------------------------------|--|
| <b>Fnero</b>     | 03/10/2013 11:11:15 AM                  | No            | Pendiente    | $\therefore$ AM<br>$\prime$ $\prime$                        |  |
| Febrero          | 03/10/2013 11:15:24 AM                  | No            | Pendiente    | <b>AM</b><br>$\prime$ $\prime$<br>t ti                      |  |
| Marzo            | 03/10/2013 11:18:42 AM                  | No            | Pendiente    | $I$ $I$<br>$z \div A M$                                     |  |
| Abril            | 03/10/2013 12:18:08 PM                  | No            | Pendiente    | $I$ $I$<br><b>AM</b><br>t ti                                |  |
| Mayo             | 03/10/2013 12:21:40 PM                  | No            | Pendiente    | $I$ $I$<br><b>AM</b><br>$\sigma_{\rm c}$ , $\sigma_{\rm c}$ |  |
| Junio            | 03/10/2013 12:25:21 PM                  | No            | Pendiente    | I<br><b>AM</b><br>did .                                     |  |
| Julio            | 03/10/2013 12:35:06 PM                  | No            | Pendiente    | <b>AM</b><br>$\prime$ $\prime$<br>t ti                      |  |
| Agosto           | 03/10/2013 12:43:10 PM                  | No            | Pendiente    | : A M<br>$\prime$ $\prime$                                  |  |
| etiembre :       | 12-53-11 PM                             | No            | Pendiente    | <b>AM</b><br>$\sqrt{ }$<br>D.D.                             |  |
| Octubre          | $\cdot$ $\cdot$ AM<br>$\prime$ $\prime$ | No            | Pendiente    | $\prime$ $\prime$<br><b>AM</b><br>$\sim$ $\sim$             |  |
| Noviembre        | $\therefore$ AM<br>I                    | No            | Pendiente    | $\prime$ $\prime$<br><b>AM</b><br>t ti                      |  |
| <b>Diciembre</b> | $\prime$ $\prime$<br>$\therefore$ AM    | No            | Pendiente    | 11<br><b>AM</b><br>t ti                                     |  |

Figura N° 08

- 2. A partir del año 2013 los montos de estos conceptos de depósitos 397, 398 y 399 se muestran en la columna del PAGADO en todos los reportes del Anexo 5:
	- a. Los reportes toman la fecha de depósito del T-6.
	- b. Se muestra el monto neto (PAGADO menos Devolución con T-6).

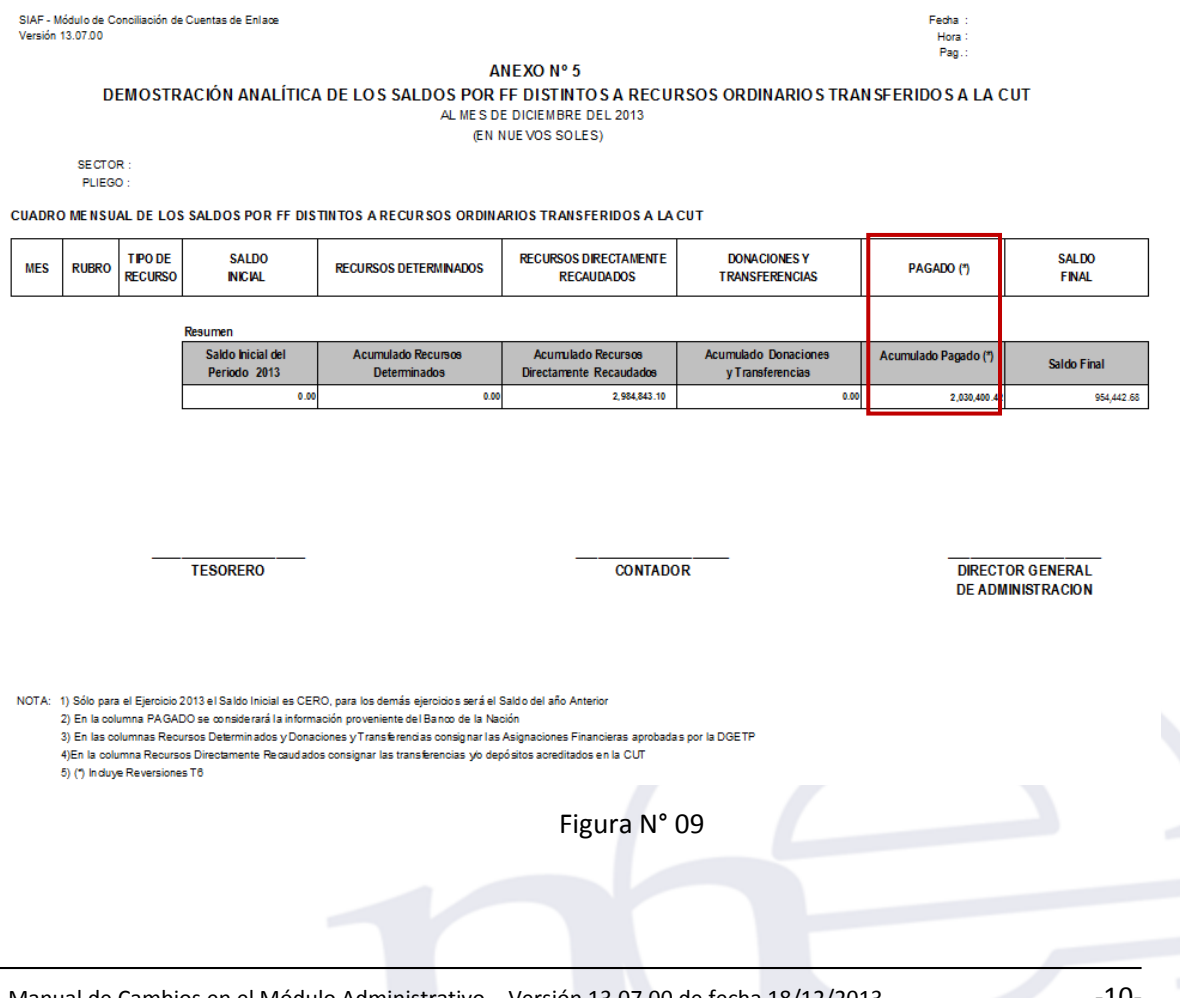

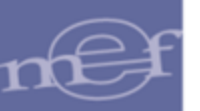

#### <span id="page-10-0"></span>**2.3.2. Reporte/Tesorería/ Conciliación de Cuentas de Enlace**

1. Cuando ingrese a los reportes de Conciliación de Cuentas de Enlace, ahora se considera en los Anexos N°3 y Anexo N°5 a aquellas fases Recaudados con T-6 aprobados que no tengan Anulación por error.

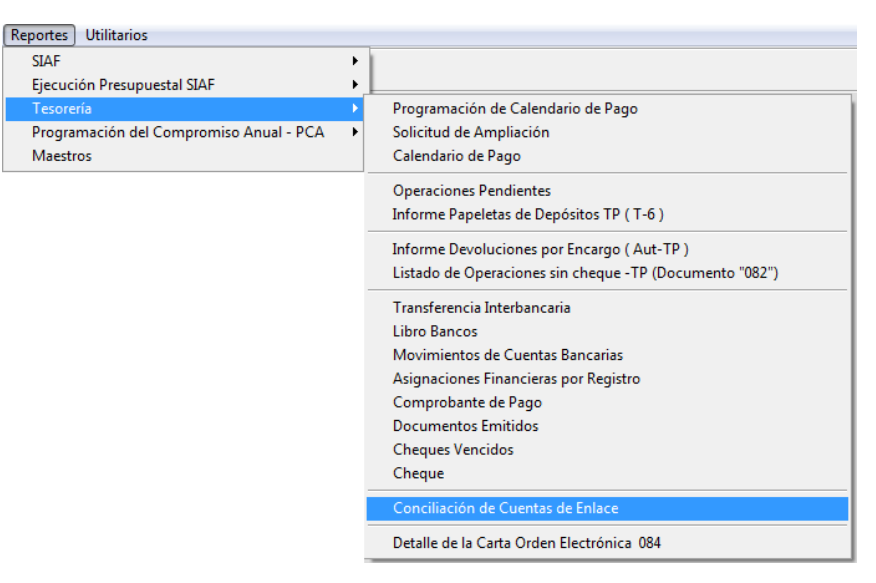

Figura Nº 10

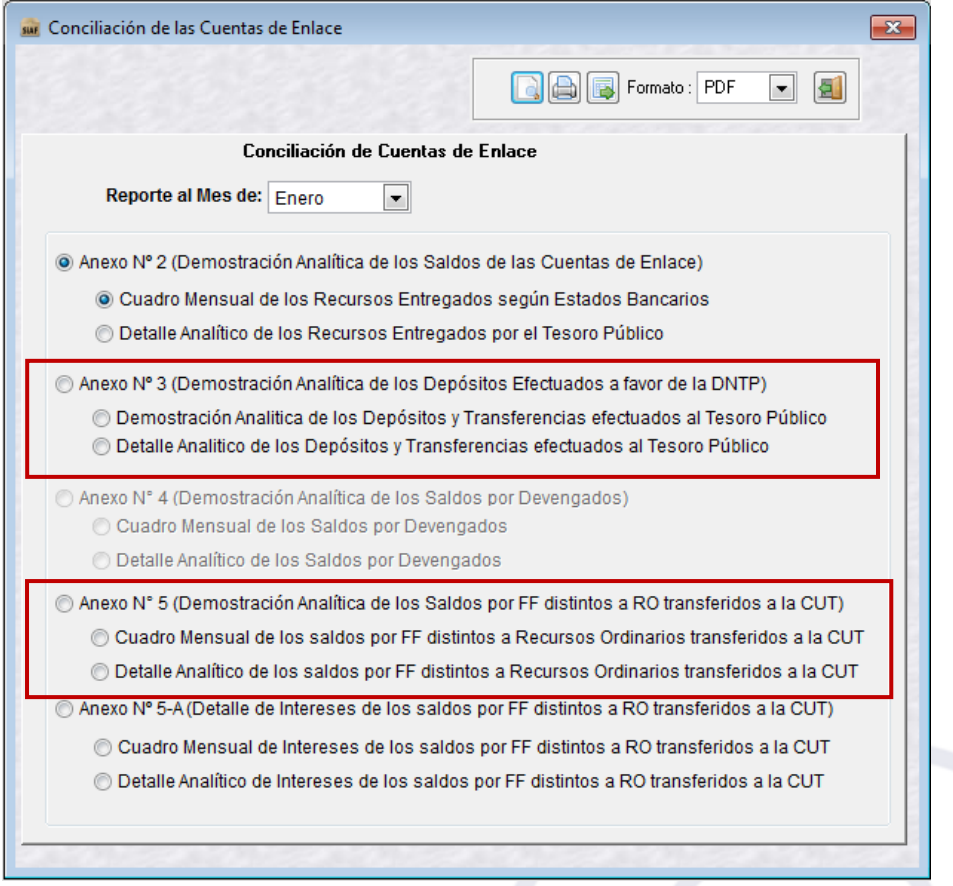

Figura Nº 11

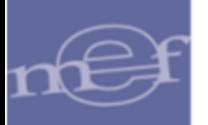

2. A partir del año 2013 se modifica las descripciones de los reportes.

#### **Anexo Nº 5**

a. DECÍA: Demostración Analítica de los Saldos por Asignaciones Financieras

AHORA DICE: Demostración Analítica de los saldos por FF distintos a Recursos Ordinarios transferidos a la CUT

b. DECÍA: Cuadro Mensual de los Saldos por Asignaciones Financieras

AHORA DICE: Cuadro Mensual de los saldos por FF distintos a Recursos Ordinarios transferidos a la CUT

c. DECÍA: Detalle Analítico de Saldos por Asignaciones Financieras

AHORA DICE: Detalle Analítico de los saldos por FF distintos a Recursos Ordinarios transferidos a la CUT

#### **Anexo Nº 5-A**

d. DECÍA: (Detalle de Asignaciones Financieras por Intereses)

AHORA DICE: Detalle de Intereses de los saldos por FF distintos a Recursos Ordinarios transferidos a la CUT

e. DECÍA: Cuadro Mensual de Asignaciones Financieras por Intereses

AHORA DICE: Cuadro Mensual de Intereses de los saldos por FF distintos a Recursos Ordinarios transferidos a la CUT

f. DECÍA: Detalle Analítico de Asignaciones Financieras por Intereses

AHORA DICE: Detalle Analítico de Intereses de los saldos por FF distintos a Recursos Ordinarios transferidos a la CUT.

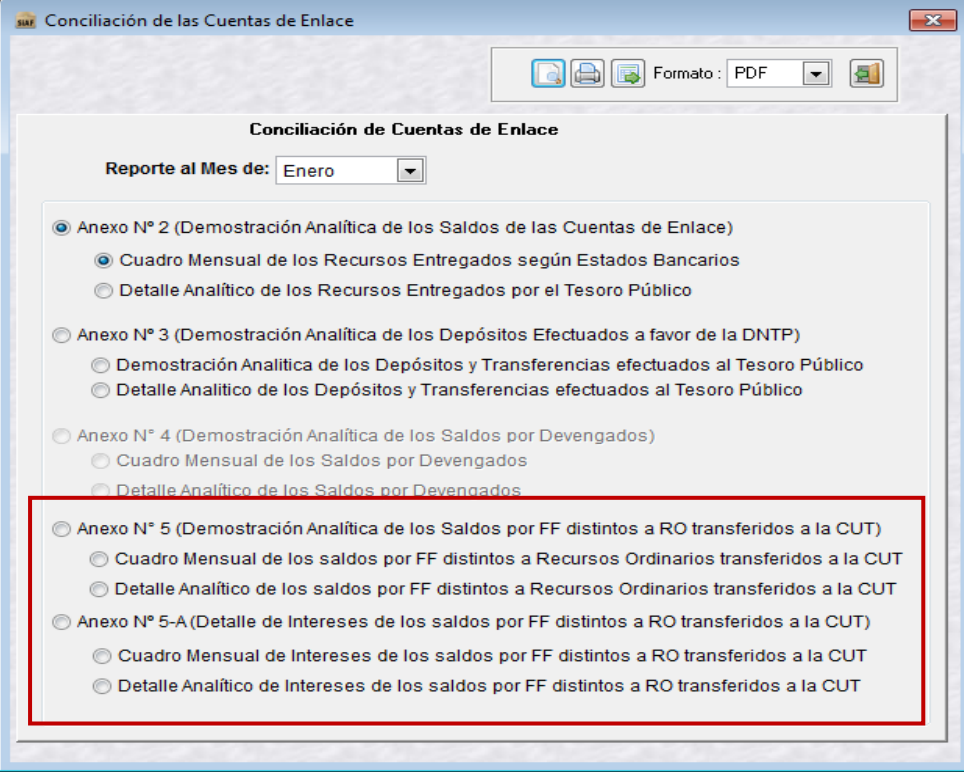

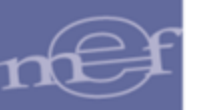

#### Figura N° 12

El Anexo 5 sólo contiene información por la Fuente de Financiamiento Recursos Directamente Recaudados; es decir, no se considera las FF. Recursos Determinados, ni Donaciones y Transferencias.

### <span id="page-12-0"></span>**2.4. VALIDACIONES EN BASE DE DATOS DEL MEF**

#### <span id="page-12-1"></span>**2.4.1. VALIDACIÓN DE SALDOS POR CONTRATO**

A partir del año 2014, el primer día calendario de cada año de ejecución, la Base de Datos del MEF, remitirá los Saldos de Contrato por comprometer, cabe señalar que el Ente Rector tiene la facultad de excluir los compromisos de contratos de años anteriores que ya no es posible su ejecución en el año vigente, devolviendo el saldo de Contratos por Comprometer.

La Base de Datos del MEF valida que el monto de compromiso (asociados a un Contrato) no exceda al Saldo del contrato en su misma moneda, caso contrario se remite el mensaje de error 0290: MONTO SUPERA EL CONTRATO.

#### <span id="page-12-2"></span>**2.4.2. VALIDACIONES PARA RECAUDADOS CUT**

#### **RECAUDADO**

A partir del año 2013, para un recaudado con T-6, esta versión verifica los datos:

- o Año de ejecución
- o Rubro de Financiamiento
- o Tipo de Recurso
- o Tipo de Operación
- o Ciclo
- o Fase
- o Estado de Secuencia (Operación Inicial, Devolución, etc.)
- o Tipo Documento (A = Documento A)
- o Código del documento
- o Concepto de Depósito del T-6

Que se encuentren dentro de las combinaciones válidas para uso de T-6, de lo contrario, se verifica si el Recaudado contiene documento B, si lo tuviera, se utiliza el Documento B para verificar que se encuentran dentro de las combinaciones válidas para uso de T-6, caso contrario se rechaza el recaudado y se muestra el mensaje '0674-OPERACIÓN NO PERMITIDA PARA USO DE T6'.

Si no existe Documento B en el recaudado, también se verifica con el documento A si se encuentra dentro de las combinaciones válidas para uso de T-6, caso contrario se rechaza con el mismo mensaje '0674-OPERACIÓN NO PERMITIDA PARA USO DE T6'.

Además, verifica que el Concepto de Depósito para dicha combinación sea el mismo que se encuentre dentro de las combinaciones válidas para uso de T-6, caso contrario se rechaza el recaudado y se muestra el mensaje "0675- SECUENCIA\_TO INVALIDA PARA OPERACIÓN"

Y por último, si la entidad envía una Anulación por Error de un recaudado CUT con T-6 y no existe en la operación inicial, la marca que le permite anular por error (La DGETP es la responsable de autorizar dicha marca), se rechaza con el mensaje "0103 – ANULACIÓN NO PERMITIDA". Caso contrario se aprueba la operación de Anulación por Error.

Manual de Cambios en el Módulo Administrativo - Versión 13.07.00 de fecha 18/12/2013 -13-

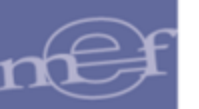

# **VALIDACIÓN EN EL GIRADO Y DEVOLUCIÓN DE GIRADO**

Con esta versión (a partir del año 2013) si la Unidad Ejecutora transmite una fase Girado con documento B = "082" (OPERACIONES SIN CHEQUE), o una devolución de Girado con documento A = "082" y el tipo de Recurso utilizado en la operación NO es una subcuenta de Tesoro Público, la base de datos del MEF le remite el mensaje de error "0680 - TIPO DE RECURSO NO PERMITIDO CON DOCUMENTO 082, POR NO SER SUBCUENTA".

# <span id="page-13-0"></span>**3. REGISTROS EN EL AÑO 2014.**

#### <span id="page-13-1"></span>**3.1. FINANCIAMIENTO TEMPORAL**

Comprende los cambios que se utilizarán a partir del año 2014, los cuales se describen a continuación:

#### <span id="page-13-2"></span>**3.1.1. TIPO DE OPERACIONES PARA EL AÑO 2014**

En esta versión, se han incorporado dos Tipos de Operaciones para utilizarlas desde el año de ejecución 2014 (Ver Figura Nº 13). Ahora se permite realizar el registro de información por Financiamiento Temporal.

- o Tipo de Operación
- o Código = FD
- o Nombre = DESEMBOLSO DEL FINANCIAMIENTO TEMPORAL INGRESO
- o (Ciclo: Ingreso)
- o Tipo de Operación
- $\circ$  Código = FT
- o Nombre = EFECTIVA PERCEPCIÓN Y REEMBOLSO DEL FINANCIAMIENTO TEMPORAL.
- o (Ciclo: Ingreso y Gasto)

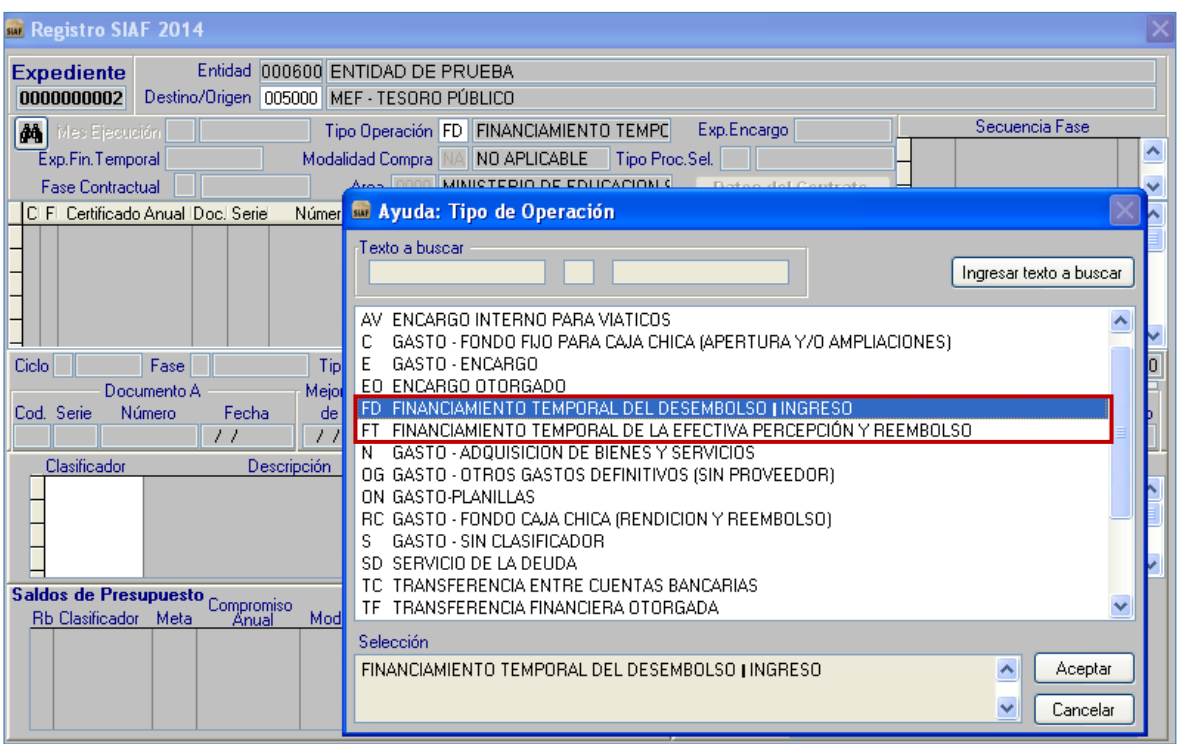

Figura Nº 13

#### <span id="page-14-0"></span>**3.1.2. DESEMBOLSO DEL FINANCIAMIENTO TEMPORAL CON TIPO DE OPERACIÓN "FD"**

Para realizar el registro del tipo de operación "FD", tenga en cuenta lo siguiente:

- a) Se utiliza el Ciclo Ingreso y las fases de Determinado y/o Recaudado, el registro es similar al tipo de operación Y-INGRESO - OPERACIONES VARIAS.
- b) Seleccionar la Fase, según corresponda:

#### **DETERMINADO**

Si usted selecciona la Fase Determinado, recuerde registrar:

- o Documento A
- o Número del documento
- o Fecha de documento
- o Rubro
- o Tipo de recurso del rubro seleccionado
- o Clasificador de ingreso (año vigente y en estado A Activo).

Como referencia observe figura Nº 14.

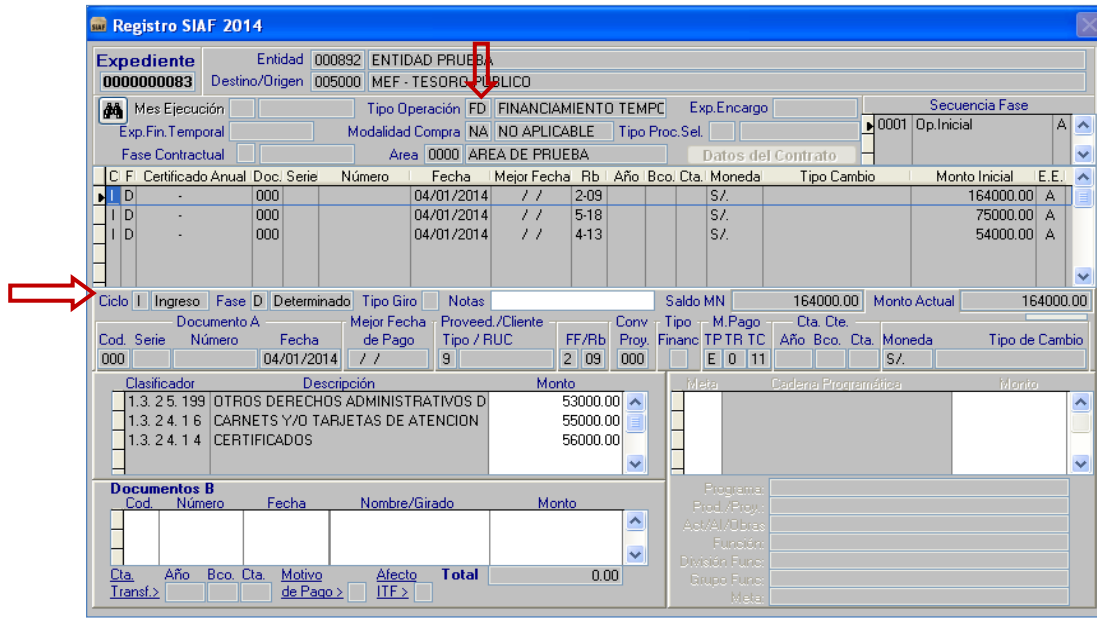

Figura Nº 14

#### **RECAUDADO**

Si usted selecciona la Fase de Recaudado, recuerde registrar:

- o Documento A
- o Número del documento
- o Fecha de documento
- o Documento B

Tenga en cuenta que puede hacer tantos Recaudados que sumados (todas sus secuencias) den como monto el total del determinado.

Como referencia observe figura Nº 15.

Usted puede usar las opciones Habilitar y Deshabilitar envío (opciones de menú contextual) de las fases y secuencias (Determinado y Recaudado) de acuerdo al estándar de otros tipos de operación.

No puede hacer uso de las opciones del menú contextual: Rebaja, Ampliación de la fase Determinado, tampoco Rebaja, Ampliación ni devoluciones de la fase Recaudado, por estar inhabilitados.

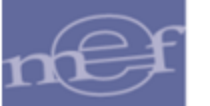

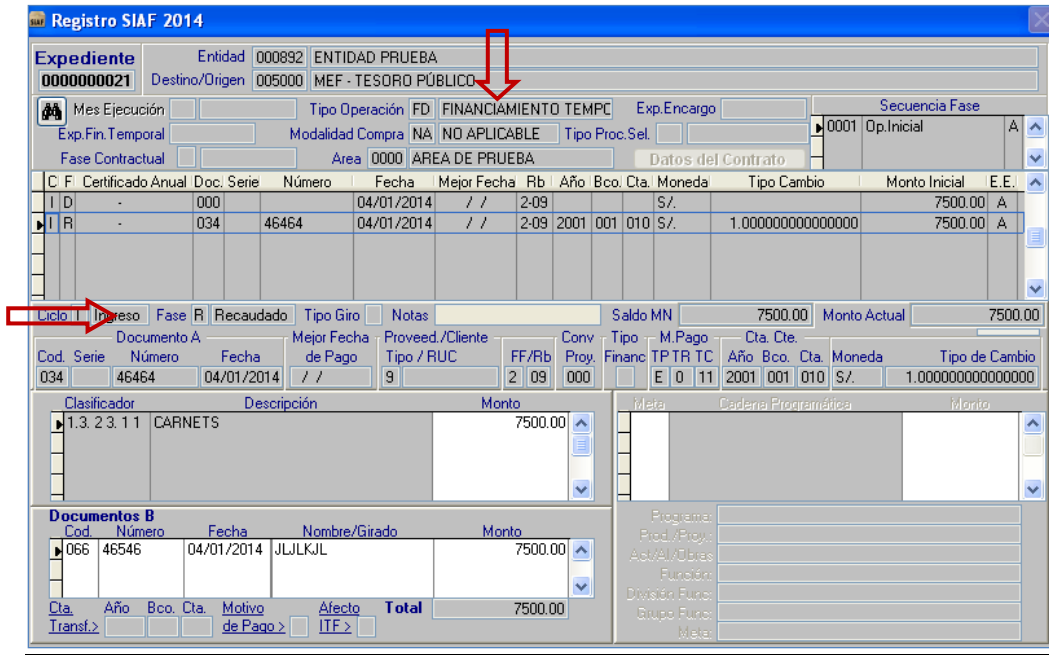

Figura Nº 15

**Nota:** En un expediente se permite registrar uno o varios determinados, uno o varios recaudados y uno o varios rubros, dicho registro es similar al tipo de operación Y.

## <span id="page-16-0"></span>**3.1.3. PERCEPCIÓN INGRESO "FT - FINANCIAMIENTO TEMPORAL DE LA EFECTIVA PERCEPCIÓN Y REEMBOLSO".**

Cuando se realiza un expediente con Tipo de Operación "FT- FINANCIAMIENTO TEMPORAL DE LA EFECTIVA PERCEPCIÓN Y REEMBOLSO", se permite seleccionar un expediente (de una lista de expedientes con Tipo de Operación FD) en la ventana "Ayuda: Expedientes Financiamiento Temporal – Desembolso".

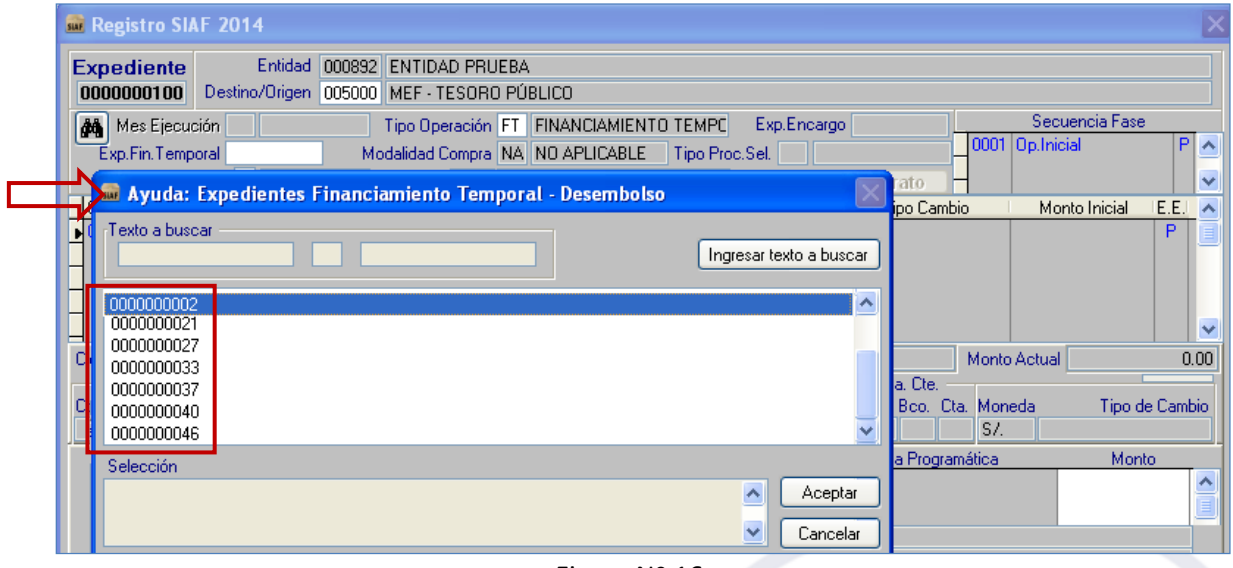

#### Figura Nº 16

# <span id="page-16-1"></span>**3.1.4. DESEMBOLSO DEL FINANCIAMIENTO TEMPORAL CON TIPO DE OPERACIÓN "FT"**

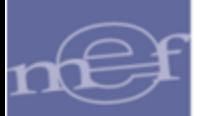

Para realizar el registro de Tipo de Operación "FT", del ciclo Ingreso, tener en cuenta lo siguiente:

- **a.** Al utilizar el ciclo **"Ingreso"**, el registro es similar al del Tipo de Operación YG.
- **b.** Si usted selecciona el Ciclo **"Ingreso**", puede utilizar las fases: **Determinado** y **Recaudado**.

#### **DETERMINADO**

En la fase "**Determinado"**, se muestra sólo los rubros del expediente con Tipo de Operación FD enlazado, dicho registro es similar al tipo de operación YG.

El secuencial de tabla de operaciones para ingreso es:

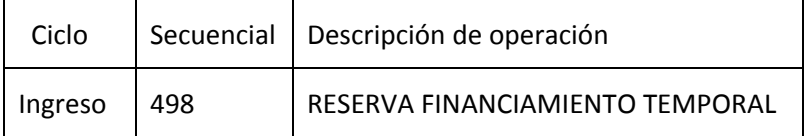

Si el Monto que registra es mayor al saldo que se muestra en la columna **"Por Determinar"** (datos del expediente enlazado), se muestra el mensaje **"Monto registrado supera saldo Por determinar".** Ver figura N° 17.

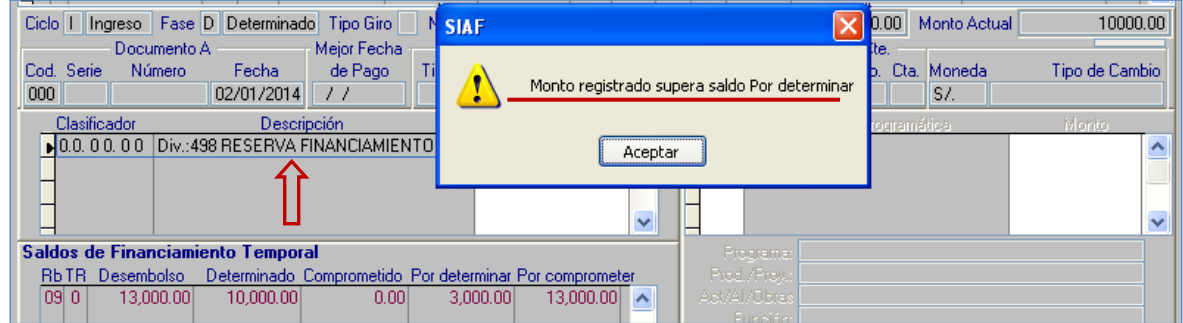

Figura Nº 17

#### **RECAUDADO**

**En la fase de Recaudado**, el registro de montos numéricos a dos decimales de cada clasificador de ingresos, debe ser igual o menor que el monto del clasificador del Expediente SIAF Enlazado. Dicho registro es similar al tipo de operación YG. Ver figura N° 18.

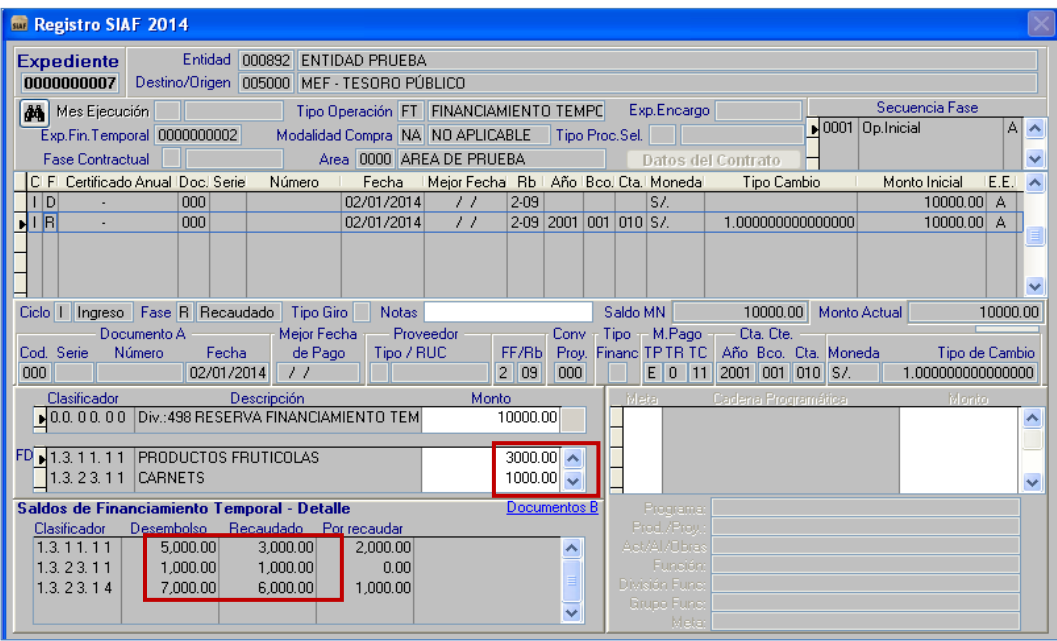

Figura Nº 18

Para realizar el registro de Tipo de Operación "FT", del ciclo Gasto, tener en cuenta lo siguiente:

Al utilizar el ciclo **"Gasto"**, el registro es similar al del Tipo de Operación YG.

Si usted selecciona el Ciclo **"Gasto"** puede utilizar las fases: **Compromiso, Devengado** y **Girado.**

**En la Fase del Compromiso,** se muestran sólo los rubros del expediente con Tipo de operación FD enlazado. Dicho registro es similar al Tipo de Operación YG.

El secuencial de Tabla de Operaciones para gastos debe ser:

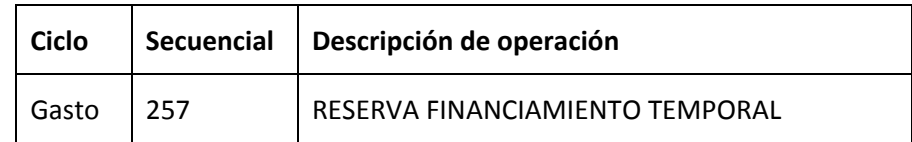

Si el monto registrado de la fase del compromiso, es mayor al saldo **"Por comprometer",** el sistema muestra un mensaje: **"Monto registrado supera saldo Por comprometer".**

**En la Fase del Devengado** el registro es similar al Tipo de Operación YG.

**En la Fase del Girado** el registro es similar al Tipo de Operación YG.

#### <span id="page-18-0"></span>**3.1.5. UTILIZACIÓN**

En la presente versión se considera un indicador que permite identificar los Tipos de Operación que pueden ser utilizados para realizar gastos por Financiamiento Temporal.

Cuando se los utilice (Tipos de Operación) se muestra una interfaz con la lista de todos los expedientes SIAF que han hecho uso de Tipo de Operación FD.

Usted, entonces debe seleccionar sólo uno de ellos, para ello se debe tener en cuenta lo siguiente:

- o Que tenga registrado la fase del recaudado.
- o Que el recaudado esté aprobado.

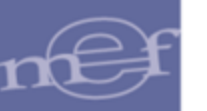

o Que los expedientes SIAF sean del año de ejecución vigente.

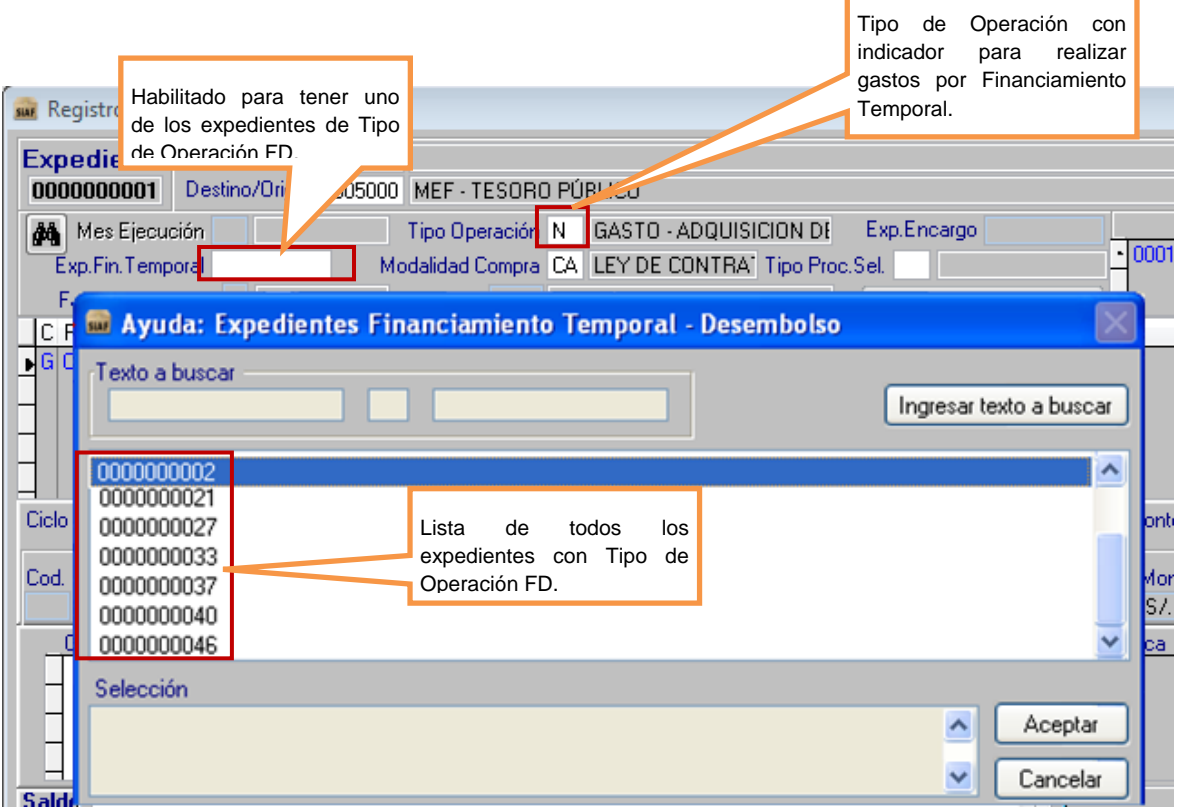

#### Figura Nº 19

#### <span id="page-19-0"></span>**3.2. CONTRATOS Y ASIGNACIONES.**

A partir del año 2014 y con registros del 2013, las Unidades Ejecutoras pueden solicitar al Ente Rector, que se excluyan los compromisos cuya ejecución se perdió en año anterior. De esa forma se permite devolver saldo al Contrato y ya se puede hacer un nuevo compromiso con el saldo de Contrato incrementado por esa exclusión.

También, se ha mejorado la funcionalidad en relación al Tipo de Cambio cuando se da uso en registros con Contrato.

Además, se permite mostrar los gastos girados con respecto al "Saldo Total de Asignación Financiera", para ello, a partir del año 2014, el primer día de cada año de ejecución, las entidades recibirán desde la Base de Datos del MEF, el saldo inicial de asignaciones de años anteriores.

#### <span id="page-19-1"></span>**3.2.1. SALDOS DE CONTRATOS**

Desde el primer día del año, usted puede tener los datos actualizados de saldos de contratos, por cada una de las fases contractuales.

Adelantos = Monto de compromisos de años anteriores– Compromisos de años anteriores excluidos, todos correspondiente a fase contractual Adelantos.

Pagos a Cuenta = Monto de compromisos de años anteriores – Compromisos de años anteriores excluidos, todos correspondiente a fase contractual Pagos a Cuenta.

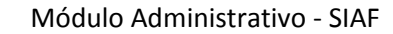

Liquidación = Monto de compromisos de años anteriores – Compromisos de años anteriores excluidos, todos correspondiente a fase contractual Liquidación.

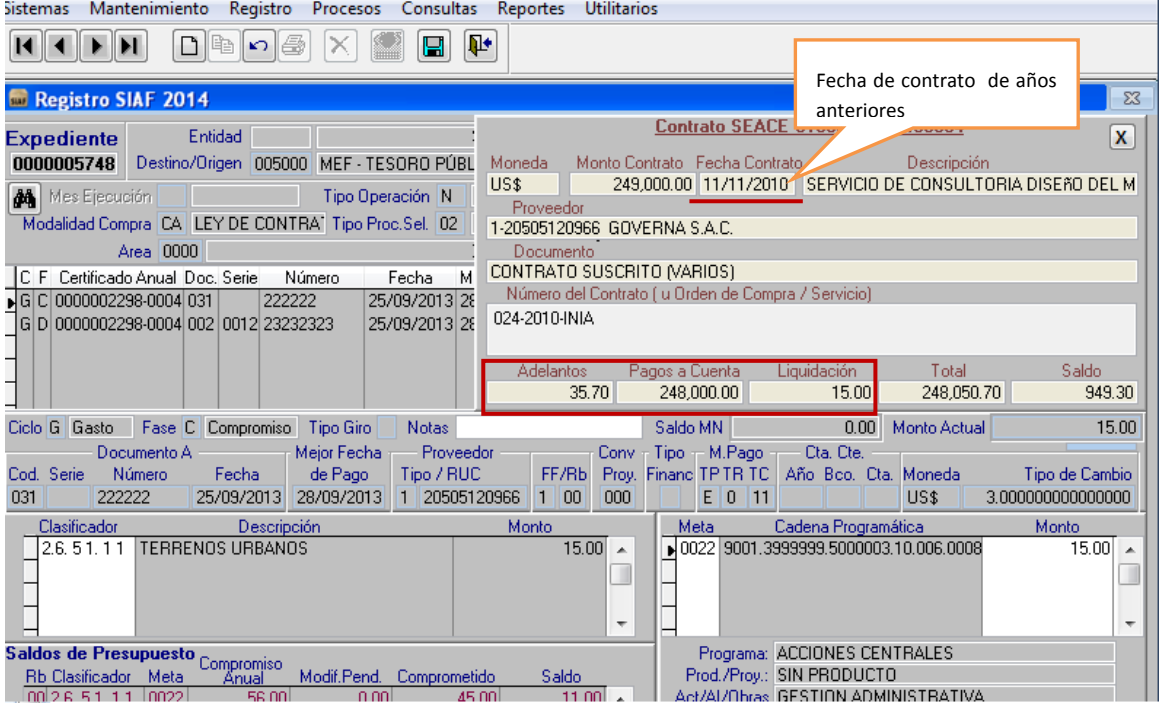

Figura Nº 20

Nota: Para todo Registro SIAF de años anteriores (2013 o anterior) seguirá observándose el saldo sin considerar los compromisos excluidos.

# <span id="page-20-0"></span>**3.2.2. SALDOS DE ASIGNACIONES**

La Base de Datos del MEF remitirá a las Unidades Ejecutoras, información sobre el Total de Montos comprometidos de los expedientes de año(s) anterior(es).

 $\checkmark$  REGISTRO SIAF POR SALDO DE ASIGNACIONES

En la interfaz de registro SIAF, donde se muestra el documento B, al dar clic en Asignación Financiera, se muestra el (los) Saldo(s) Inicial de Asignación Financiera, tal como la Figura Nº 21.

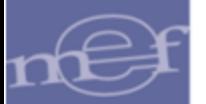

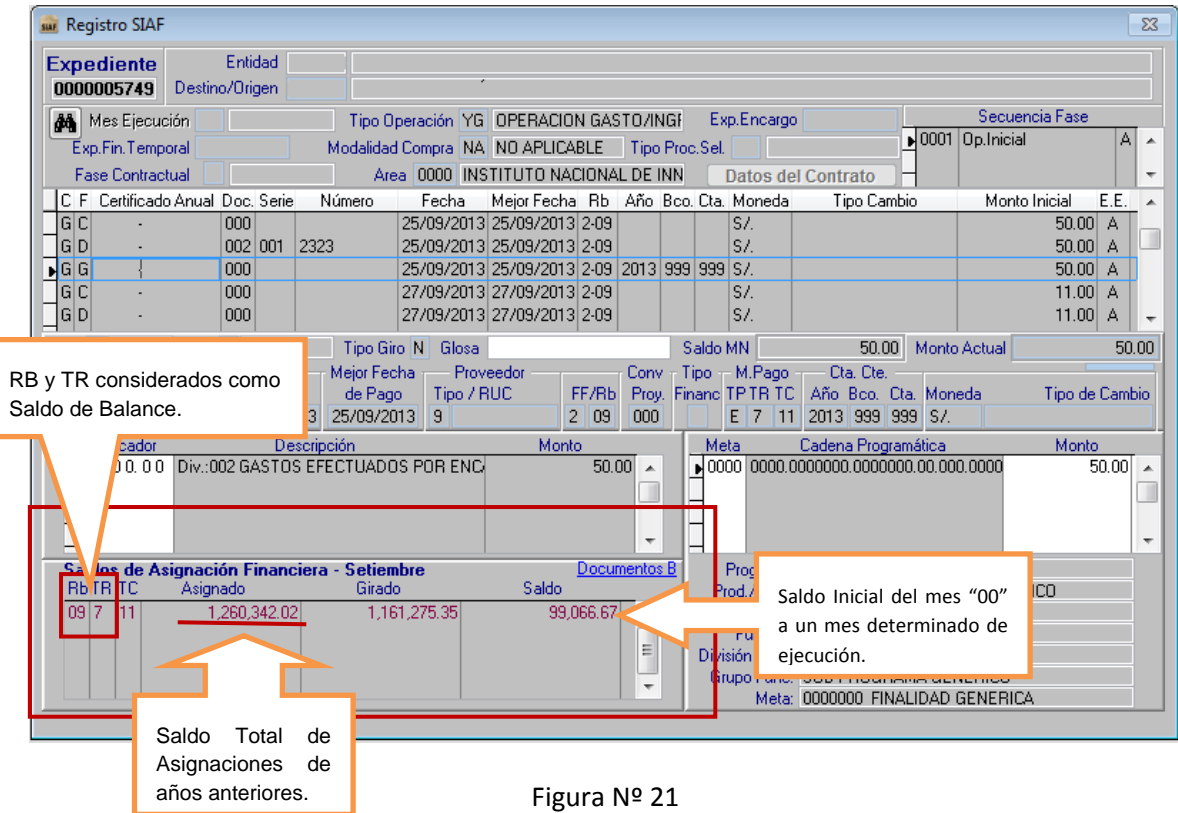

A partir de la primera Asignación Financiera (Mes '01' del año vigente) la Unidad Ejecutora visualiza el campo "Asignado" = Saldo Inicial de Asignaciones recibidas en años anteriores cuya ejecución trasciende el año de ejecución (aquellas con Rubro (Rb) y Tipo de Recurso (TR) consideradas con saldo de balance) – Ajuste al Saldo Inicial + Asignación financiera del mes de ejecución.

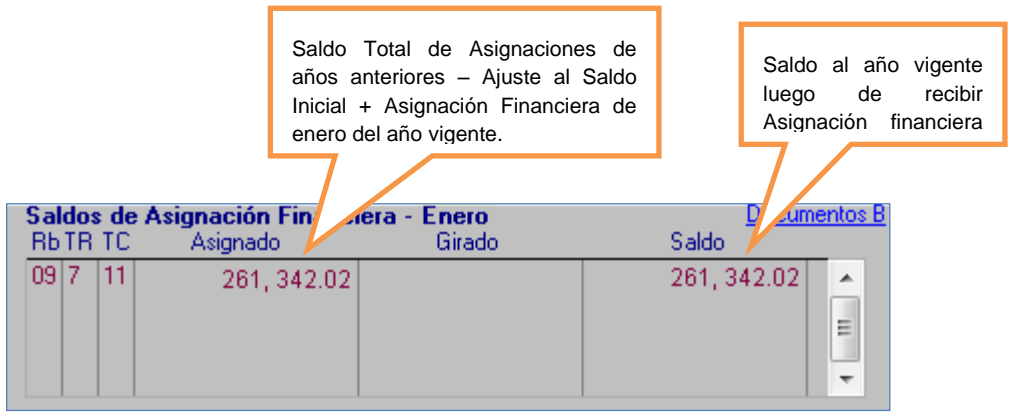

Figura Nº 22

Cuando la Unidad Ejecutora registre un Girado a partir del año 2014, se considera lo siguiente:

Si se ingresa al año anterior y en el Girado se ingresa como fecha de documento A = DD / MM / 2014, se visualiza la Asignación, Total de Girados y Saldo hasta el mes y año ingresado en el documento A del Girado.

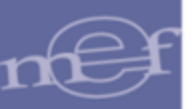

Recuerde que: Girado <= Saldo, si no se cumple, se muestra un mensaje informativo: "Monto genera sobregiro de techo mensual de Asignación Financiera para Rubro/Tipo de Recurso".

Nota: Para todo Registro SIAF de años anteriores (2013 o anterior) seguirá observándose lo Asignado.

#### <span id="page-22-0"></span>**3.2.3. TIPO DE CAMBIO CON MONEDA DISTINTA A S/. (NUEVO SOL)**

Cuando se ingresa una fase de Registro, el SIAF le solicita un Tipo de Cambio en caso que la moneda que se seleccione en dicha fase sea distinta a S/. (Nuevo Sol).

Cuando seleccione S/. (Nuevo Sol), se muestra por defecto el valor de 1.000000000000000.

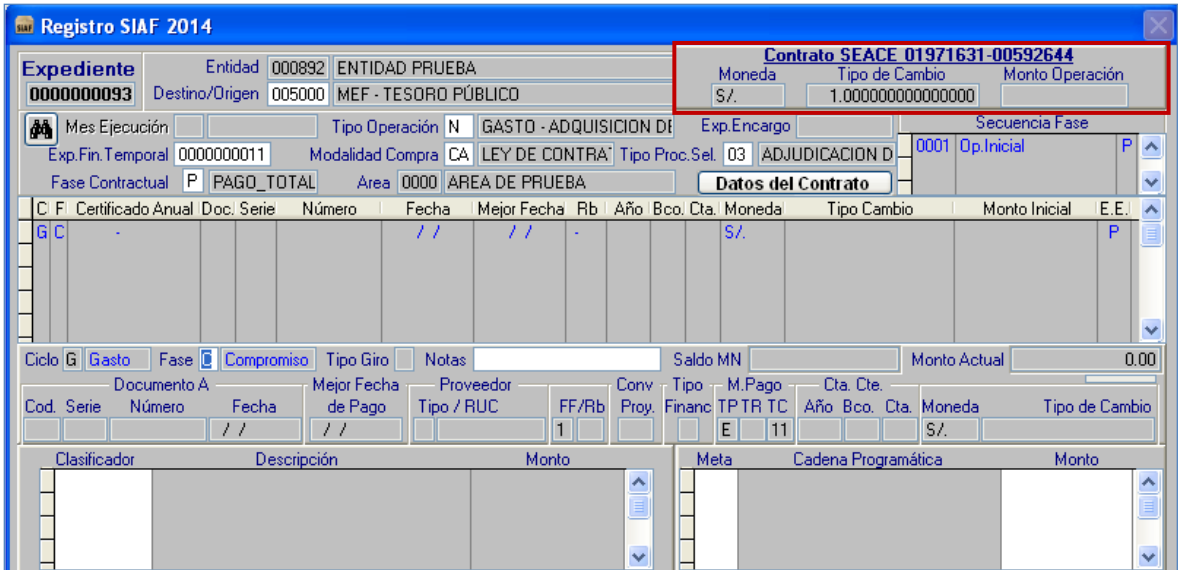

Figura Nº 23

#### <span id="page-22-1"></span>**3.2.4. TIPO DE CAMBIO POR CONTRATOS**

Si en una fase de Registro SIAF se selecciona una moneda diferente a la moneda utilizada en el contrato asociado, entonces el SIAF le solicita un Tipo de Cambio por Contrato.

Si en una fase de Registro SIAF se selecciona la misma moneda que aquella utilizada en el contrato asociado, el Tipo de Cambio por Contrato se muestra por defecto el valor de 1.00000000000000.

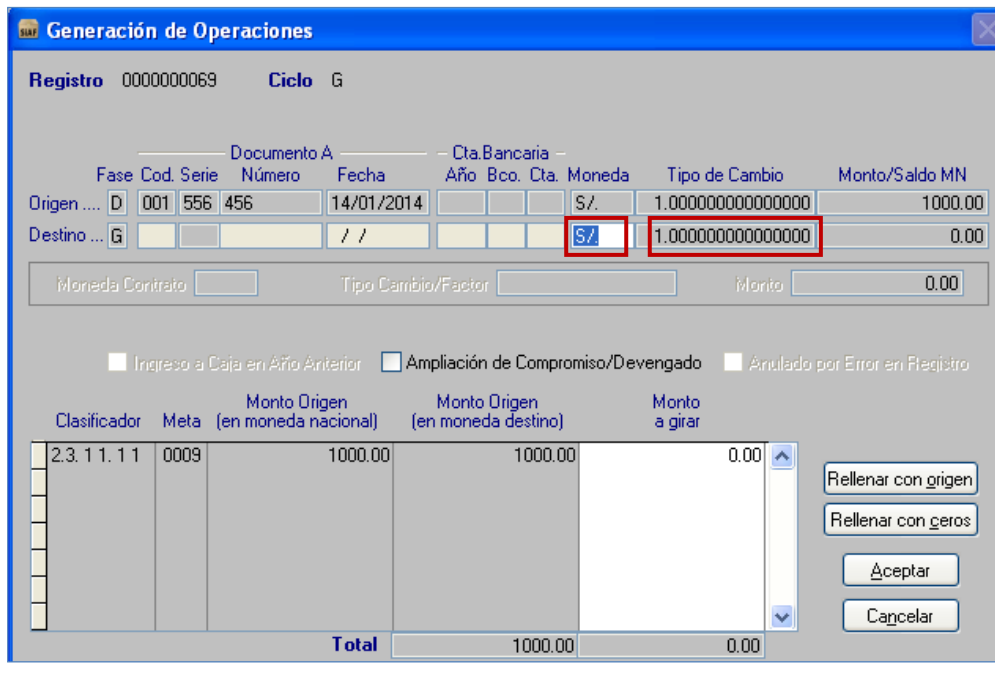

Figura Nº 24

Si en fases de Registro SIAF, se registra una moneda diferente al contrato (y el contrato es <> a S/.), se solicita el Tipo de Cambio (para el Tipo de cambio a S/. ) y Tipo de Cambio por Contrato (para el Tipo de cambio a la nueva moneda, diferente a la del Contrato).

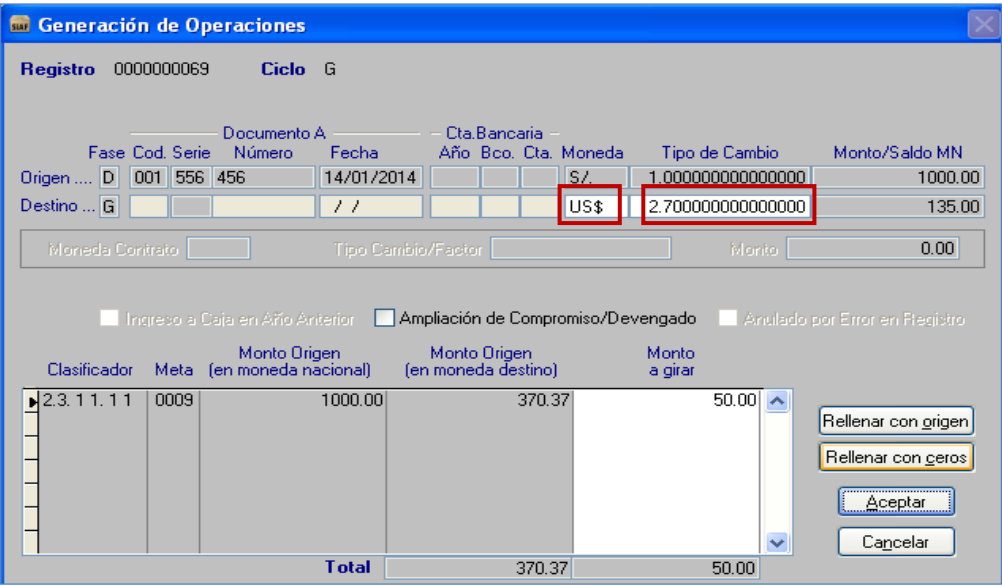

Figura Nº 25

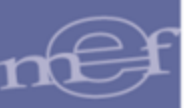

### <span id="page-24-0"></span>**4. MÓDULO DE CONCILIACIÓN DE CUENTAS DE ENLACE**

#### <span id="page-24-1"></span>**4.1. PLIEGO (Consolidado)**

#### <span id="page-24-2"></span>**4.1.1. Reportes / Conciliación de Cuentas de Enlace**

En esta opción se han realizado una serie de modificaciones a las descripciones de nombre de los reportes. La opción es similar a la Figura N° 09 (de Unidad Ejecutora).

#### **Anexo Nº 5**

a. DECÍA: (Demostración Analítica de los Saldos por Asignaciones Financieras)

AHORA DICE: Demostración Analítica de los saldos por FF distintos a Recursos Ordinarios transferidos a la CUT

- b. DECÍA: Cuadro Mensual de los Saldos por Asignaciones Financieras AHORA DICE: Cuadro Mensual de los saldos por FF distintos a Recursos Ordinarios transferidos a la CUT
- c. DECÍA: Detalle Analítico de Saldos por Asignaciones Financieras

AHORA DICE: Detalle Analítico de los saldos por FF distintos a Recursos Ordinarios transferidos a la CUT

d. DECÍA: Demostración Analítica de los Saldos por Asignaciones Financieras

AHORA DICE: Demostración Analítica de los saldos por FF distintos a Recursos Ordinarios transferidos a la CUT

#### **Anexo Nº 5-A**

e. DECÍA: (Detalle de Asignaciones Financieras por Intereses)

AHORA DICE: Detalle de Intereses de los saldos por FF distintos a Recursos Ordinarios transferidos a la CUT

f. DECÍA: Cuadro Mensual de Asignaciones Financieras por Intereses

AHORA DICE: Cuadro Mensual de Intereses de los saldos por FF distintos a Recursos Ordinarios transferidos a la CUT

g. DECÍA: Demostración Analítica de Asignaciones Financieras por Intereses

AHORA DICE: Detalle Analítica de Intereses de los saldos por FF distintos a Recursos Ordinarios transferidos a la CUT

h. DECÍA: Demostración Analítica de Asignaciones Financieras por Intereses

AHORA DICE: Demostración Analítica de Intereses de los saldos por FF distintos a Recursos Ordinarios transferidos a la CUT.

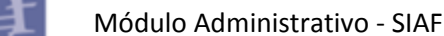

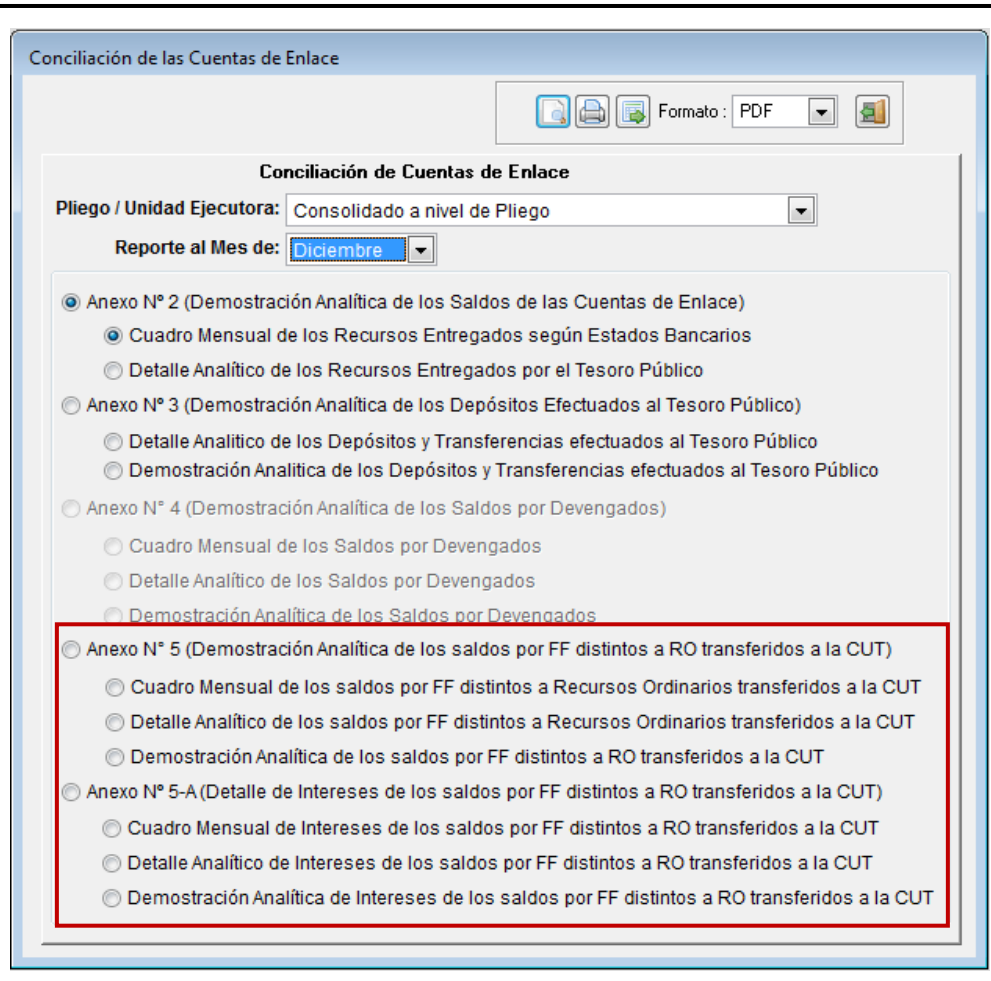

Figura N° 26

A partir del año 2013 se modifican textos de todos los reportes del Anexo Nº 5**:**

- i. DECÍA: PAGADO AHORA DICE: PAGADO (\*)
- j. DECÍA: Acumulado Pagado AHORA DICE: Acumulado Pagado (\*)
- k. Al pie de la página de los reportes del Anexo Nº 5, en la Nota, agregar el punto 5) con el texto siguiente: (\*) Incluye Reversiones T6

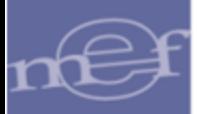

SIAF - Módulo de Conciliación de Cuentas de Enlace<br>Versión 13.07.00

Fecha<br>Hora<br>Pag

#### ANEXON<sup>°</sup> 5 DEMOSTRACIÓN ANALÍTICA DE LOS SALDOS POR FF DISTINTOS A RECURSOS ORDINARIOS TRANSFERIDOS A LA CUT AL MES DE DICIEMBRE DEL 2013

(EN NUE VOS SOLES)

**SECTOR:** PLIEGO:

#### CUADRO MENSUAL DE LOS SALDOS POR FF DISTINTOS A RECURSOS ORDINARIOS TRANSFERIDOS A LA CUT

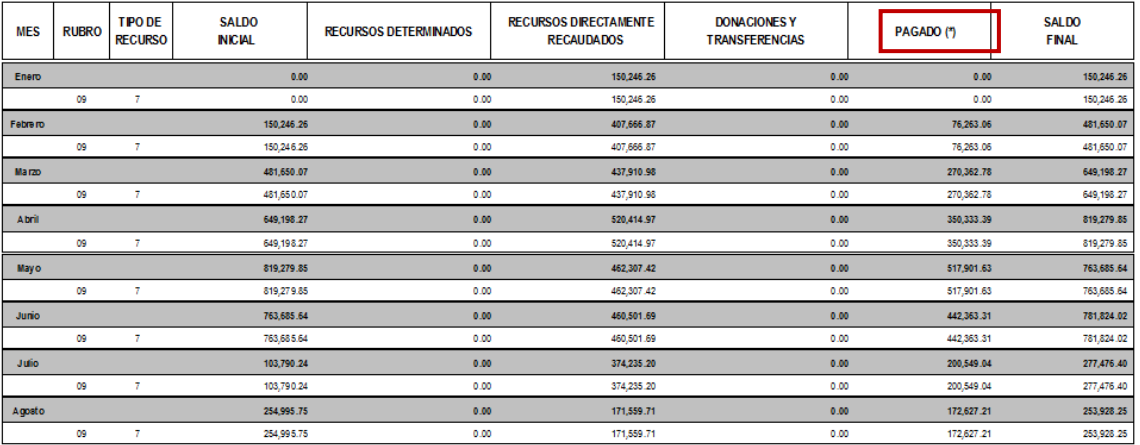

#### Figura N° 27

SIAF - Módulo de Conciliación de Cuentas de Enlace<br>Versión 13.07.00

**Fecha** Hora<br>Pag.:

ANEXON<sup>o</sup> 5 DEMOSTRACIÓN ANALÍTICA DE LOS SALDOS POR FF DISTINTOS A RECURSOS ORDINARIOS TRANSFERIDOS A LA CUT ALMES DE DICIEMBRE DEL 2013 (EN NUE VOS SOLES)

SECTOR PLIEGO

CUADRO MENSUAL DE LOS SALDOS POR FF DISTINTOS A RECURSOS ORDINARIOS TRANSFERIDOS A LA CUT

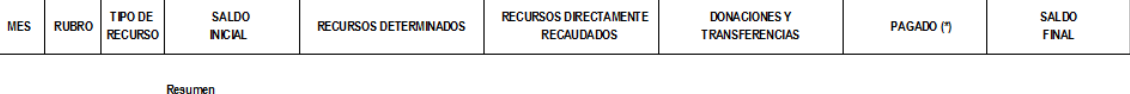

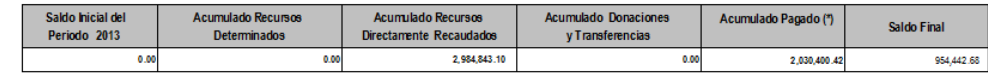

**TESORERO** 

**CONTADOR** 

DIRECTOR GENERAL **DE ADMINISTRACION** 

NOTA: 1) Sólo para el Ejercicio 2013 el Saldo Inicial es CERO, para los demás ejercicios será el Saldo del año Anterior

r ) sou para e i genuius zoro er canorimiente a cienci, para los demas ejerciutos ser er canor de ano Antenior<br>2) En la columna PAGADO se considerará la información proveniente del Banco de la Nación<br>3) En la columnas Recu

5) (\*) Induye Reversiones T6

Figura N° 28

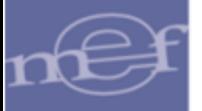

A partir del año 2013 se muestra como 0.00 en los rubros diferentes de 09-RDR para **Anexo N° 5** (Demostración Analítica de los Saldos por FF distintos a RO Transferidos a la CUT) y **Anexo N° 5 A** (Detalle de Intereses de Saldos por FF distintos a RO Transferidos a la CUT).

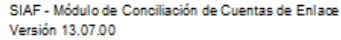

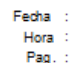

ANEXONº 5-A

DETALLE DE INTERESES DE LOS SALDOS POR FF DISTINTOS A RECURSOS ORDINARIOS TRANSFERIDOS A LA CUT AL MES DE DICIEMBRE DEL 2013

(EN NUE VOS SOLES)

SECTOR: PLIEGO

CUADRO MENSUAL DE INTERESES DE LOS SALDOS POR FF DISTINTOS A RECURSOS ORDINARIOS TRANSFERIDOS A LA

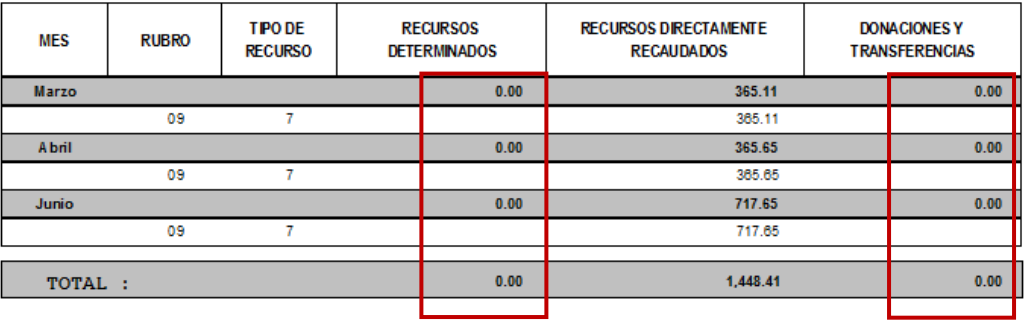

**TESORERO** 

**CONTADOR** 

**DIRECTOR GENERAL DE ADMINISTRACION** 

NOTA: De existir diferencias con la DGETP, la Entidad deberá explicar los motivos que los originaron. Adjuntando copia de la documentación sustentatoria

Figura N° 29

A partir del año 2013 los montos de estos conceptos de depósitos 397, 398 y 399 se muestran en la columna del PAGADO en todos los reportes del Anexo 5, de la Unidad Ejecutora y del Pliego:

l. Los reportes toman la fecha de depósito del T-6.

m. Se muestra el monto neto (PAGADO menos Devolución con T-6).

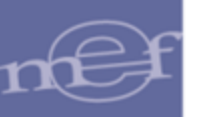

SIAF - Módulo de Conciliación de Cuentas de Enlace<br>Versión 13.07.00

#### ANEXON<sup>°</sup> 5

Fecha<br>Hora :<br>Pag. :

**DEMOSTRACIÓN ANALÍTICA DE LOS SALDOS POR FE DISTINTOS A RECURSOS ORDINARIOS TRANSFERIDOS A LA CUT<br>AL MES DE DICIEMBRE DEL 2013<br>EN NUE VOS SOLES)** 

SECTOR:<br>PLIEGO:

CUADRO MENSUAL DE LOS SALDOS POR FF DISTINTOS A RECURSOS ORDINARIOS TRANSFERIDOS A LA CUT

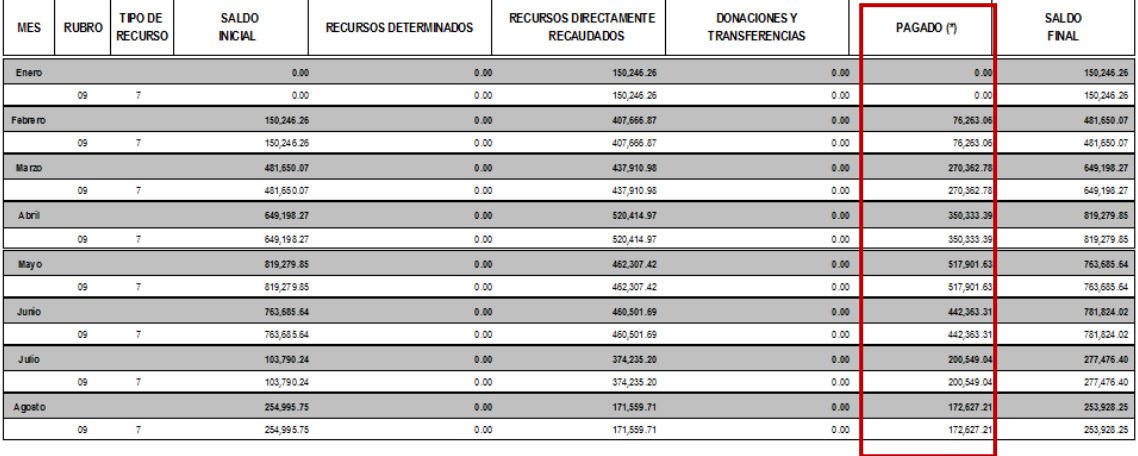

Figura N° 30

**Autor**: Sistemas Transversales – OGTI

**Publicado**: 10/01/2014